### Technologies

### **Data Samples**

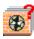

### Read First

Package is supported with a library of models (please, download from http://www.tetrale.com/documentation.htm /Data Samples Download. This library (\Tesseral Data) is a part of the package database, which usually is set up with the package installation. User can there create other subfolders with own models and relating data. The hard drive with this database must have enough space (more than 10 Gb) for large amount of data, which may be stored there during following using of the package.

The \ Starting Models subfolder provides starting models for different modeling topics. It can be used for initial learning of the package capabilities. To each of topics there is allocated a separate subfolder.

It may be useful to keep track of your models with supplied ReadMe for My Models.xls notebook.

### Browsing Database

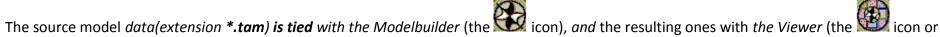

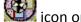

similar). Project file with extension \*.tes contains all information from last using of the model. Clicking on files with one of those icons from the Windows Explorer or other file manager program will call and execute the Tesseral application with corresponding data.

User can open the *Tesseral Windows Workplace* application, with the corresponding data using the "drag and drop" method – by dragging the file icon from the Explorer window and dropping it over the application icon. Running Tesseral 2-D package, allows to drag-and-drop the file icon inside one of its panels –in this case this file will be opened in this panel (file with extension .tam – as Tesseral model file, files with extensions .tar, .say, .rec as data in a particular grid format) Latter method may be very useful at browsing through different relating files.

**Wavelets** in tabular form are initially presented in \ *Wavelets* folder.

Following overview contains description and pictures of provided prebuilt models.

### **Starting with Testing Models**

For the very beginning of learning about possible variety of the package modeling applications it may be useful to start from a set of models gathered in the folder \\_Starting Models\_\\_Starting\_Tests

which were built with the Tesseral 2-D Modelbuilder and may be used for **testing of the package capabilities.** It also may provide templates for **creation of variety of user built testing models.** Those models may be stored in \\_Starting Models\_\My Tests.

**Some useful models** relating to studying of the package and learning with its use of particular relation between geologic medium and seismic field are presented in:

- some archetype, which may provide starting point for creation custom example: \\_Starting Models\_\\_Starting\_Archetypes
- learning about using of the package to studying thin-layered medium: \\_Starting Models\_\\_Starting\_Thin Layers
- some example models for application of the package in AVO modeling: \\_Starting Models\_\\_Starting\_Tests\\_Starting\_Tests AVO
- some example models in application of the package to modeling and processing: VSP data: \\_Starting Models\_\\_Starting\_Tests\\_Starting\_Tests VSP
- and more...

### **Starting with Practical models**

Folder \\_Starting Models\_\\_Starting\_Practical contains some examples of seismic wave field modeling for real geological conditions.

### Starting with "By regions" models

Folder \\_Starting Models\_\\_ By Regions\_ contains some example models from different regions. User can create there own subfolders for regions of his interest.

### Library of Starting Models

The library of starting models includes different types of prebuilt models arranged in subfolders:

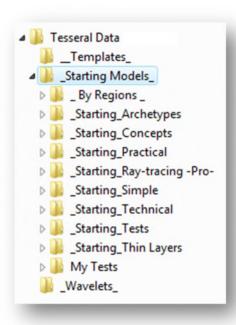

### **/By Regions**

## By Regions \_ Canada Alberta Leduc Fm Nisku reefs Slave Point South Ontario

### Canada

### Alberta/Leduc Fm

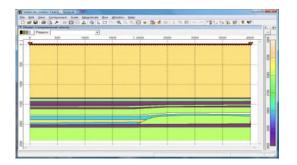

### Alberta/Nisku Reefs

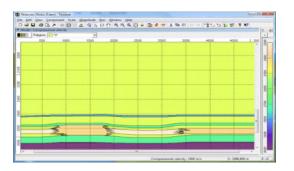

### Alberta/SlavePoint

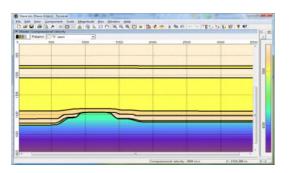

### /South Ontario

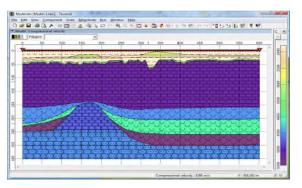

### /\_Starting\_Archetypes

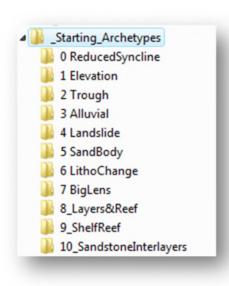

### 0 ReducedSyncline

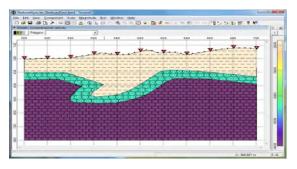

### 2 Trough

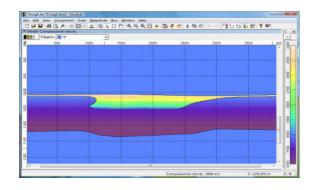

### 4 Landslide

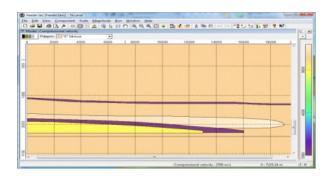

### 1 Elevation

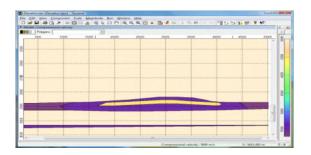

### 3 Alluvial

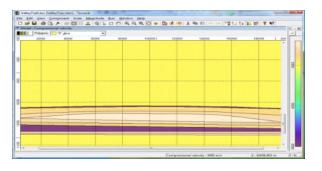

### 5 Contour (Sand Lens)

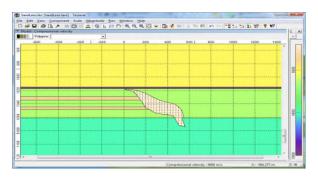

### 6 LithoChange

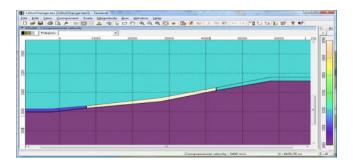

### 8 Layers&Reef

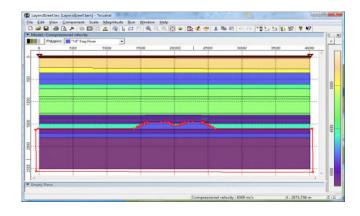

### 10 SandstoneInterlayers

### 7 BigLens

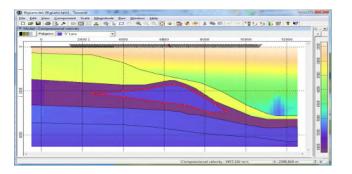

### 9 ShelfReef

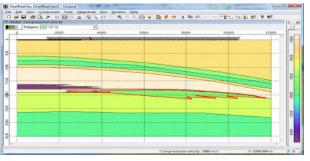

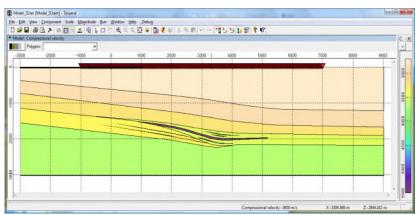

### /\_Starting\_Concepts

# ■ \_Starting\_Concepts ■ 1 Lake&Ice ■ 2 Trap&Fault ■ 3 Traps&Faults ■ 4 GeoTraps&Faults ■ 5 Mountain Section ■ 6 Just1DSonic ■ 7 Permafrost ■ 8 Layers & Dome ■ 9 Protrusion ■ 10 Carbonate thrust ■ 30 EarthQuake

### 1 Lake&Ice

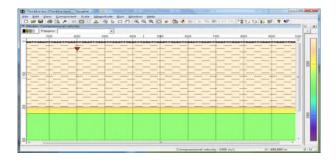

### 3 Traps&Faults

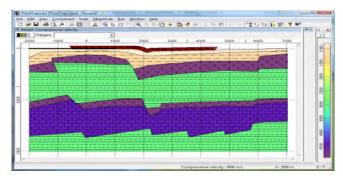

### 5 Mountain Section

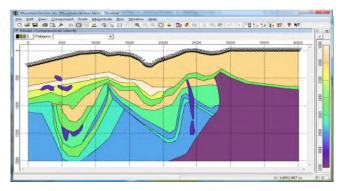

### 2 Trap&Fault

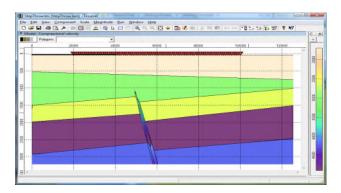

### 4 GeoTraps&Faults

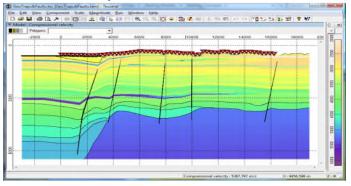

### 6 Just1DSonic

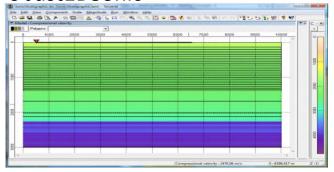

### 7 Permafrost

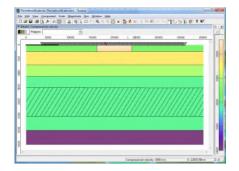

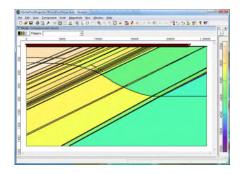

### 8 Layers&Dome

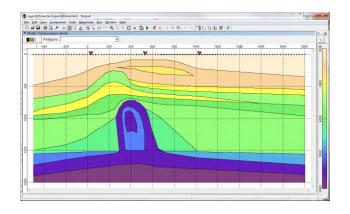

### 9 Protrusion

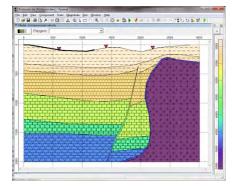

10 Carbonate Thrust

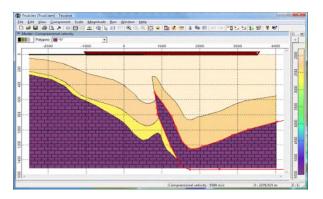

30 EarthQuake

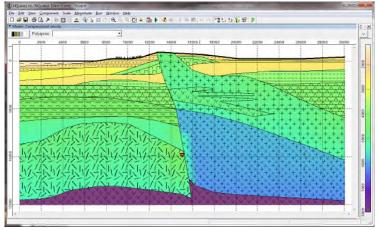

### /\_Starting\_Practical

# Starting\_Practical 1 Folding 2 Marine-Gulf 3 Marine-Land 4 Salt Dome CDP 5 Salt Dome VSP 6 Mountain Profile 7 Wells Profile 8 Monitoring 9 Complex Geology 10 Regional seismic

### 1 Folding

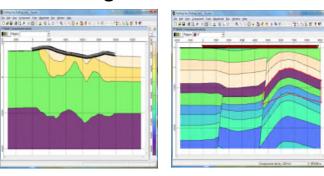

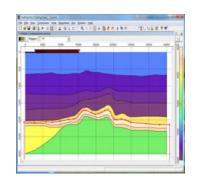

### 2 Marine-Gulf

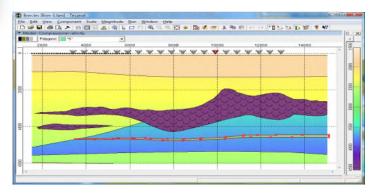

3 Marine-Land

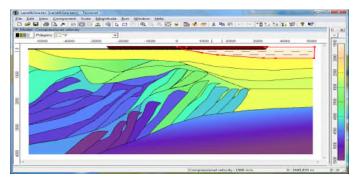

### 4 SaltDomeCDP

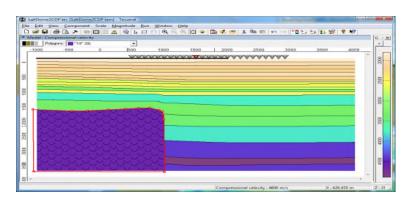

### 5 SaltDomeVSP

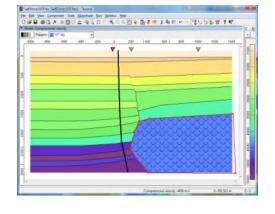

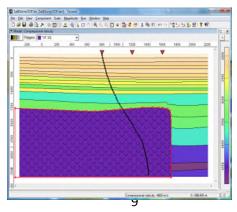

© 2012 Tesseral Technologies . – Info -

### 6 MontainProfile

## 

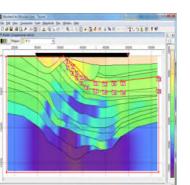

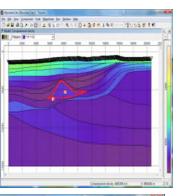

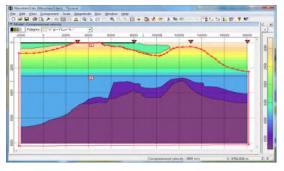

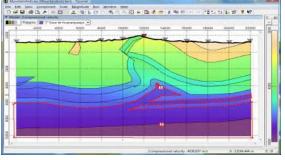

### 7 WellsProfile

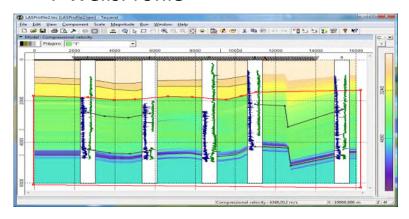

### 8 Monitoring

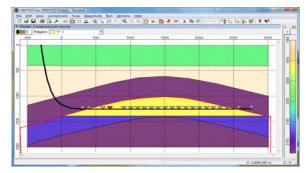

### 9 ComplexGeology

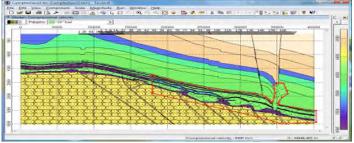

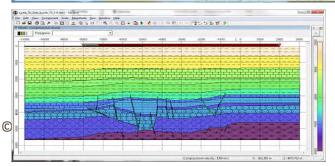

### 10 RegionalSeismic

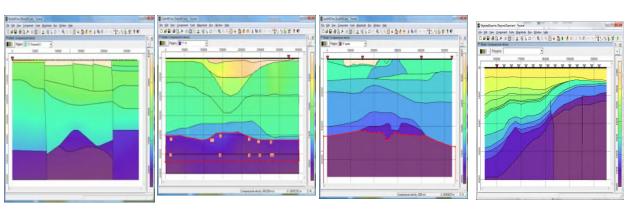

### /\_Starting\_Ray-tracing -Pro-

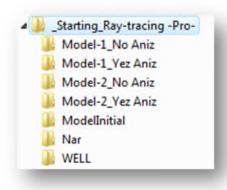

Model-1\_NoAniz; Model-1\_YesAniz

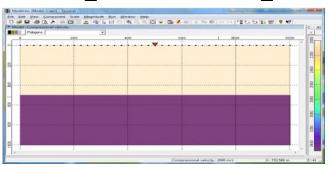

Model-2\_NoAniz; Model-2\_YesAnis

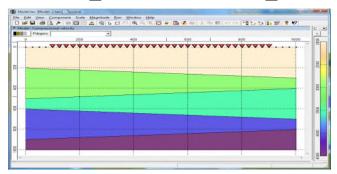

ModelInitial

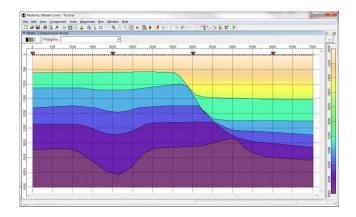

Nar

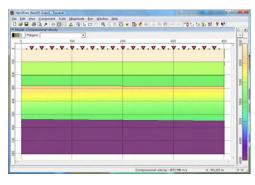

**WELL** 

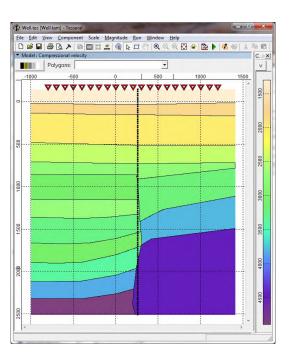

### /\_Starting\_Simple

### Starting\_Simple 1 Table Anticline 2 SharkTooth 3 BlueTeeth 5 Where the reef

### 1 TableAnticline

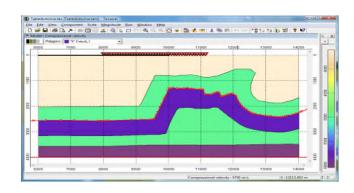

2 SharkTooth

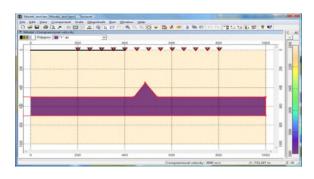

3 BlueTeeth

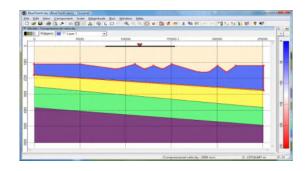

5 Where the Reef

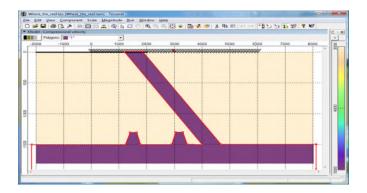

### /\_Starting\_Technical

### Starting\_Technical Small Inclusions Stoneley Waves Wedge

### **Small Inclusions**

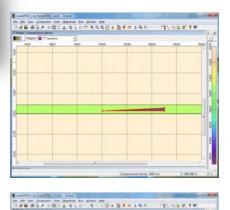

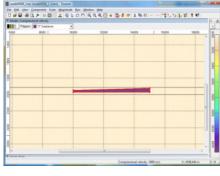

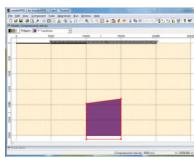

### Wedge

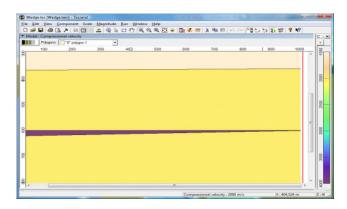

### **Stoneley Waves**

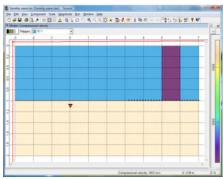

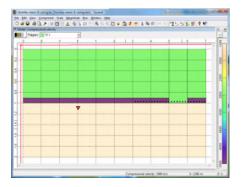

### /\_Starting\_Tests

### \_Starting\_Tests \_Starting\_Tests AVO \_Starting\_Tests VSP 0 Homogeneous 1 Simple Elastic 2 Blocks 3 Small Inclusions 4 Extreme Relief 5 Gradients 6 Narrow 8 Pinnacle Reef 9 Dyke 11 Anisotropy -TTI-12 Uneven Surface 14 Absorption -Q-15 Processing Simple 16 Processing PSDM 17 Planning -Stratigraphic-19 Model from Raster Image 20 Model from txt 21 Model from LAS 22 Model from SEGY Grid 23 Model from SEGY Grids TTI 24 Marine CDP 25 Marine OBS 27 DWM 31 Ultrasound

### 0 Homogeneous

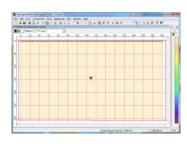

### 1 SimpleElastic

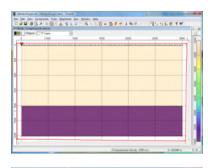

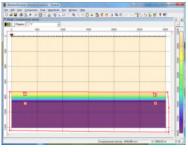

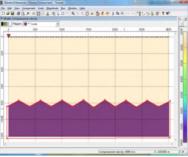

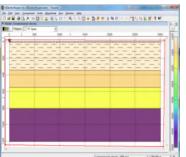

### 2 Blocks

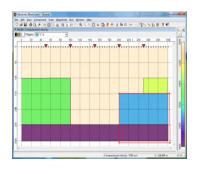

### 3 SmallInclusions

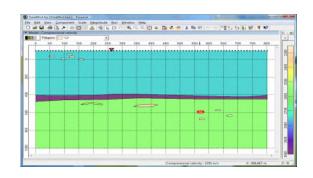

### 4 ExtremeRelief

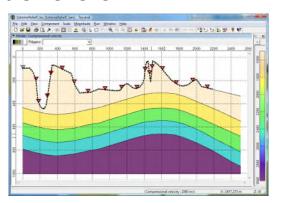

### **5** Gradients

### | Comparison of Comparison of

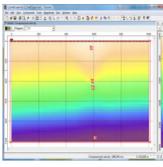

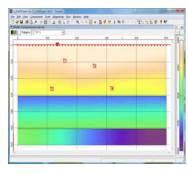

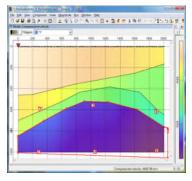

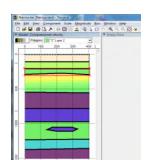

6 Narrow

8 PinnacleReef

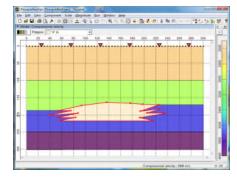

9 Dyke

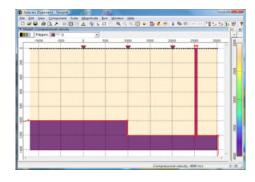

11 Anisotropy-TTI-

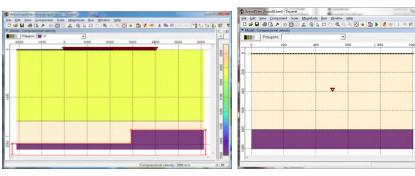

12 Uneven Surface

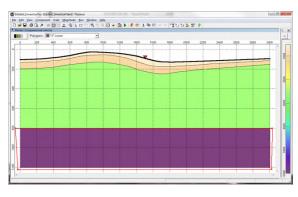

14 Absorption-Q-

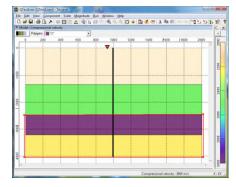

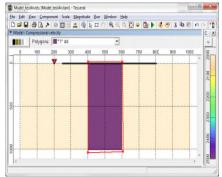

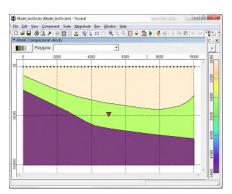

### 15 Processing Simple

### | Particulation | Particulation | Communication | Communication | Communication | Communication | Communication | Communication | Communication | Communication | Communication | Communication | Communication | Communication | Communication | Communication | Communication | Communication | Communication | Communication | Communication | Communication | Communication | Communication | Communication | Communication | Communication | Communication | Communication | Communication | Communication | Communication | Communication | Communication | Communication | Communication | Communication | Communication | Communication | Communication | Communication | Communication | Communication | Communication | Communication | Communication | Communication | Communication | Communication | Communication | Communication | Communication | Communication | Communication | Communication | Communication | Communication | Communication | Communication | Communication | Communication | Communication | Communication | Communication | Communication | Communication | Communication | Communication | Communication | Communication | Communication | Communication | Communication | Communication | Communication | Communication | Communication | Communication | Communication | Communication | Communication | Communication | Communication | Communication | Communication | Communication | Communication | Communication | Communication | Communication | Communication | Communication | Communication | Communication | Communication | Communication | Communication | Communication | Communication | Communication | Communication | Communication | Communication | Communication | Communication | Communication | Communication | Communication | Communication | Communication | Communication | Communication | Communication | Communication | Communication | Communication | Communication | Communication | Communication | Communication | Communication | Communication | Communication | Communication | Communication | Communication | Communication | Communicatio

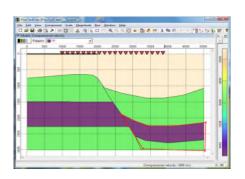

### 16 Processing PSDM

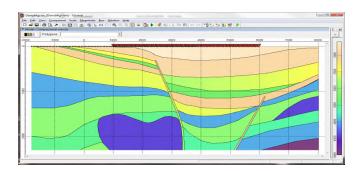

17 Planning -Stratigraphic-

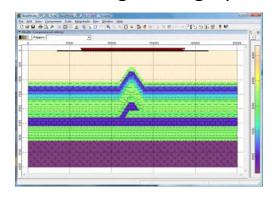

19 Model from Raster Image

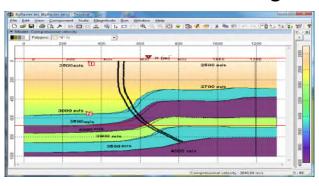

20 Model from txt

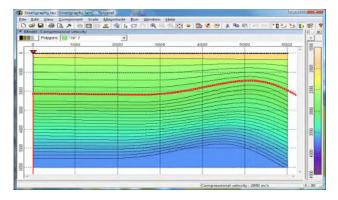

21 Model from LAS

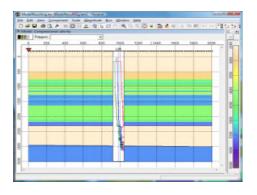

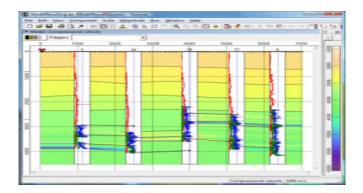

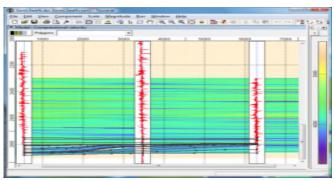

### 22 Model from SEGY Grid

### 23 Model from SEGY Grids TTI

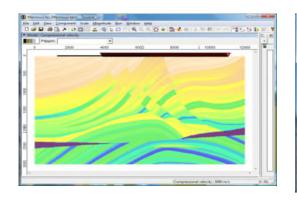

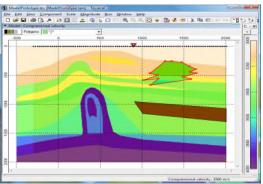

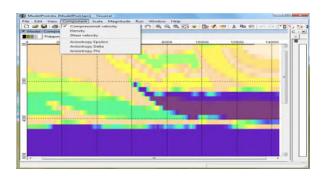

### 24 Marine CDP

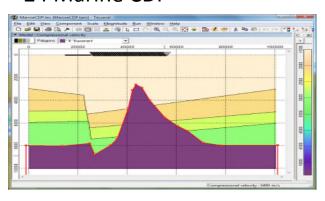

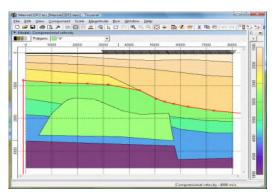

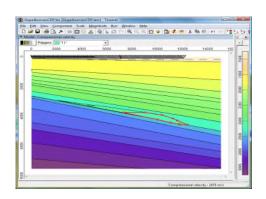

### 24 Marine OBS

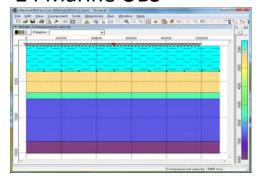

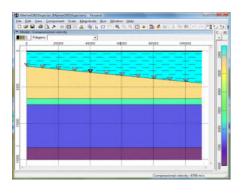

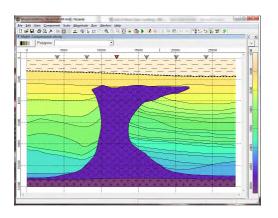

### **27 DWM**

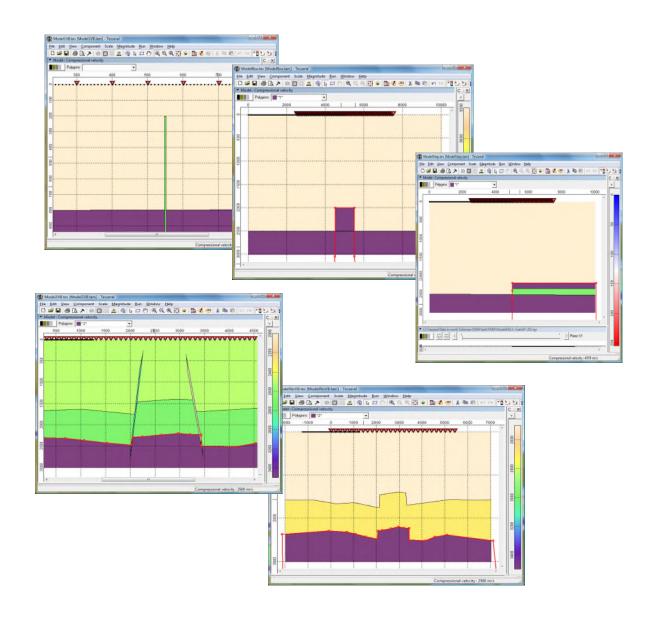

### 31 Ultrasound

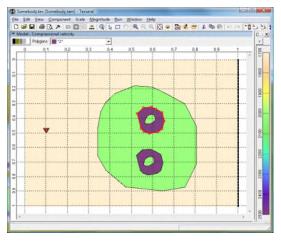

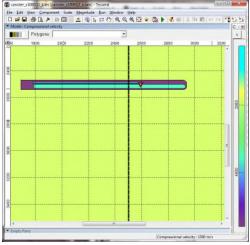

### /\_Starting\_Thin Layers

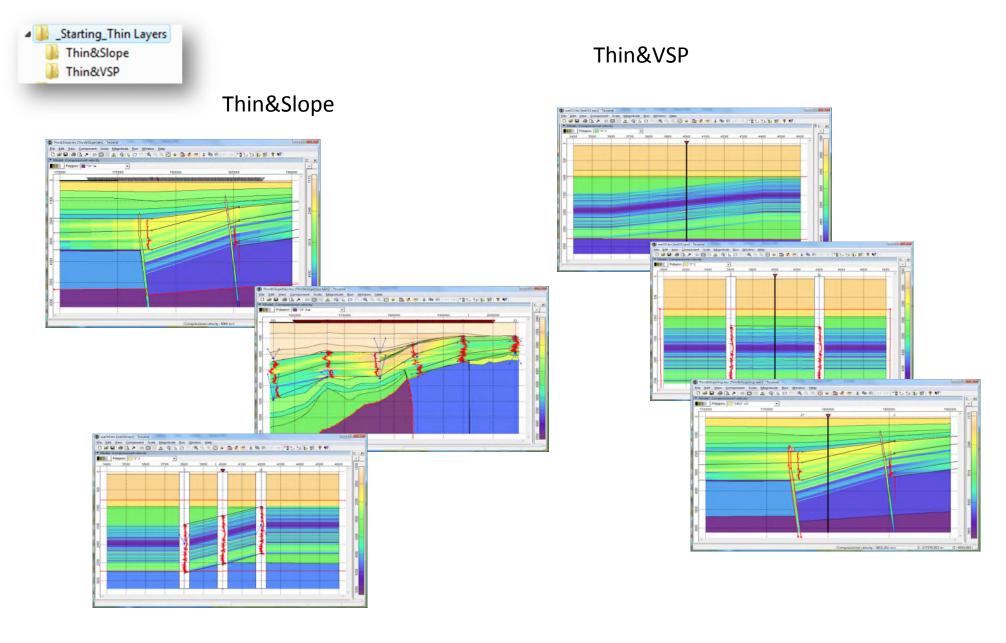